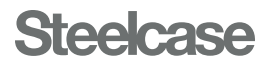

## QUICK REFERENCE TROUBLESHOOTING GUIDE

## GUÍA RÁPIDA DE SOLUCIÓN DE PROBLEMAS DE REFERENCIA GUIDE DE DÉPANNAGE RAPIDE DE RÉFÉRENCE

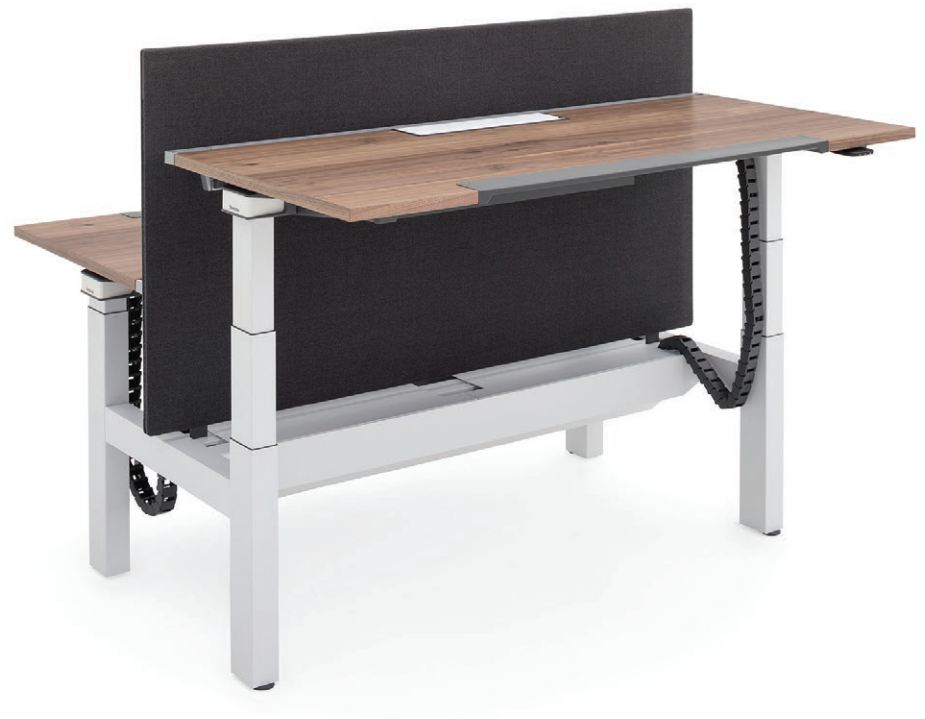

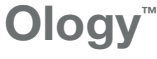

Height-Adjustable Desk and Bench Escritorio y banca de altura ajustable Siège et bureau à hauteur ajustable

# **Synchronize** the desk:

#### SOLVES MOST ISSUES ESTO RESUELVE LA MAYORÍA DE LOS PROBLEMAS CELA RÉSOUT LA PLUPART DES PROBLÈMES

- 1. Move objects from under your desk that may impede the lowest height when the desk is fully lowered (e.g. storage, chairs).
- 2. If items are already attached to your desk (e.g. privacy screens, computer), make sure they are free of obstruction too.
- 3. Adjust the desk by lowering the desk to its lowest position.
- 4. Release the Controller.
- 5. Press down on the Controller and hold for 10 seconds. When synchronized, the desk will move up and down slightly.
- 6. Raise the desk all the way up to ensure cords are not disconnecting. Then lower all the way down to confirm proper function.

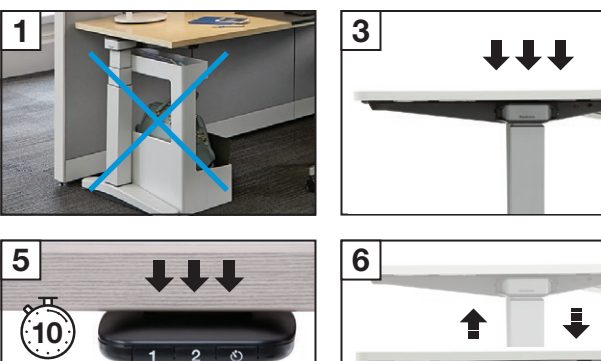

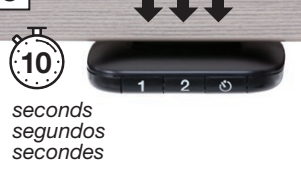

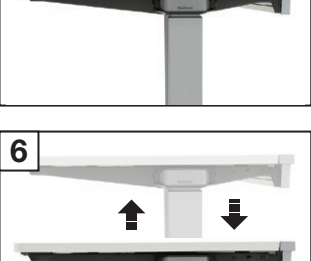

#### Sincronice el escritorio:

- 1. Mueva cualquier objeto debajo de su escritorio que puedan impedir que se alcance la altura inferior cuando el escritorio esté completamente abajo (por ejemplo, almacenamiento, sillas).
- 2. Si los artículos está conectados a su escritorio (por ejemplo, pantallas de privacidad, computadora), verifique que también estén libres de obstrucciones.
- 3. Ajustar el escritorio bajándolo a su posición más baja.
- 4. Suelte el controlador.
- 5. Presione hacia abajo el controlador y manténgalo presionado durante 10 segundos. Cuando se sincroniza, el escritorio se moverá ligeramente hacia arriba y hacia abajo.
- 6. Levante el escritorio completamente para asegurarse de que los cables no se desconecten. Luego bájelo para confirmar su funcionamiento adecuado.

#### Synchronisez le bureau :

- 1. Déplacez les objets sous votre bureau qui pourraient gêner la hauteur lorsque le bureau est complètement abaissé (par exemple, objets entreposés, chaises).
- 2. Si des objets sont déjà fixés à votre bureau (par exemple, des cloisons ou un ordinateur), assurez-vous qu'ils ne sont pas non plus obstrués.
- 3. Régler le bureau en l'abaissant à sa position la plus basse.
- 4. Relâchez le contrôleur.
- 5. Appuyez sur le contrôleur et maintenez-le enfoncé pendant 10 secondes. Une fois synchronisé, le bureau se déplace légèrement de haut en bas.
- 6. Soulevez le bureau jusqu'au bout pour vous assurer que les cordons ne se débranchent pas. Abaissez ensuite complètement le bureau pour confirmer le bon fonctionnement du système.

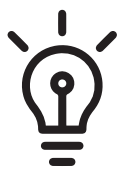

## Every desk should be synchronized periodically for proper use.

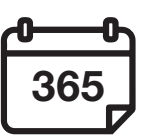

Cada escritorio debe sincronizarse periódicamente para un uso adecuado.

Tous les bureaux doivent être synchronisés périodiquement pour en assurer le bon fonctionnement.

## Check for power:

- 1. Verify that the Power Cord is fully plugged into the Control Box found under your desk.
- 2. Check that your desk is fully plugged in at the outlet on the panel, wall or power strip located under the desk.
- 1. Verifique que el cable de alimentación esté completamente insertado en la caja de control ubicada debajo de su escritorio.
- 2. Verifique que su escritorio esté completamente enchufado en el

#### Verifique la alimentación eléctrica:

- 1. Check that the Controller, which operates the desk up and down, is the only device plugged into the Control Box found under your desk.
- 2. Verify the Controller is the only device plugged into the Control Box. Unplug cables (e.g. phone, Ethernet) from the secondary connector on the Control Box.
- 3. Synchronize the desk. (Refer to page 02.)

tomacorriente del panel, la pared o la barra de alimentación ubicada debajo del escritorio.

#### Vérifiez l'alimentation :

- 1. Vérifiez que le cordon d'alimentation est bien branché dans le boîtier de commande, qui se trouve sous le bureau.
- 2. Vérifiez que le bureau est bien branché dans la prise du panneau, du mur ou du bloc d'alimentation situé sous le bureau.

## Check for a foreign device:

#### If the desk does not adjust up or down (Error Code E09):

- 1. Check that your desk is not severely overloaded. The lifting capacity of the desk varies by desk size. The calculated lifting capacity amount is labeled under the desk.
- 2. Remove or redistribute weight from your desk. The weight needs to be evenly distributed and not concentrated over one leg.
- 3. Synchronize the desk. (Refer to page 02.)

#### Verifique si hay un dispositivo extraño:

#### Si el escritorio no se ajusta hacia arriba o hacia abajo (código de error E09):

#### Verifique que el escritorio no esté sobrecargado:

- 1. Verifique que el controlador, que opera el escritorio hacia arriba y hacia abajo, sea el único dispositivo conectado a la caja de control que se encuentra debajo de su escritorio.
- 2. Verifique que el controlador sea el único dispositivo conectado a la caja de control. Desenchufe los cables (por ejemplo, teléfono, Ethernet) del conector secundario en la caja de control.
- 3. Sincronice el escritorio. (Consulte la página 03).

#### Vérifiez que le bureau n'est pas surchargé:

## Vérifiez la présence d'un objet étranger:

#### Si le bureau ne s'ajuste pas vers le haut ou vers le bas (code d'erreur E09):

- 1. Vérifiez que le contrôleur, qui actionne le bureau de haut en bas, est le seul appareil branché dans le boîtier de commande situé sous le bureau.
- seul appareil branché au boîtier de commande. Débranchez les câbles connecteur secondaire du boîtier de commande.
- 3. Synchronisez le bureau. (Voir page 03.)
- 
- (par exemple, téléphone, Ethernet) du
- 

# 2. Vérifiez que le contrôleur est le

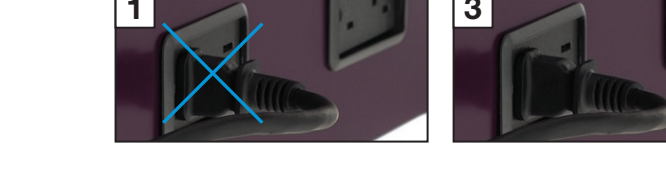

## Check for overloaded desk:

#### If the desk does not adjust up or down (Error Code E41, E42, E43, OVERLOAD):

## 1a. On the Controller, press and hold the 1 and  $\ddot{\circ}$  buttons simultaneously for 3 2a. The display will change from "CM" to

#### Si el escritorio no se ajusta hacia arriba o hacia abajo (códigos de error E41, E42, E43, OVERLOAD):

- 1. Verifique que el escritorio no esté sobrecargado. La capacidad de elevación del escritorio varía según el tamaño del escritorio. La cantidad calculada de capacidad de elevación está etiquetada debajo del escritorio.
- 2. Retire o redistribuya el peso de su escritorio. El peso debe distribuirse uniformemente y no concentrarse sobre una sola pata.
- 3. Sincronice el escritorio. (Consulte la página 03).

#### Si le bureau ne s'ajuste pas vers le haut ou vers le bas (codes d'erreur E41, E42, E43, OVERLOAD):

## $\overline{A}$  a B  $3^{\circ}$ 1a

- 1. Vérifiez que le bureau n'est pas fortement surchargé. La taille du bureau influence sa capacité à lever. La capacité de levage calculée est indiquée sous le bureau.
- 2. Retirez des objets ou redistribuez le poids sur votre bureau. Le poids doit être réparti uniformément et non concentré sur un seul pied.
- 3. Synchronisez le bureau. (Voir page 03.)

## Power cycle the Control Box:

#### If the desk is still unresponsive:

1. Unplug the desk Power Cord from the outlet.

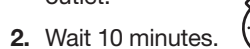

#### Encienda y apague la caja de

## control:

### Si el escritorio aún no responde:

- 1. Desenchufe el cable de alimentación del escritorio del tomacorriente.
- 2. Espere 10 minutos.
- 3. Vuelva a conectar la alimentación
	-
	-

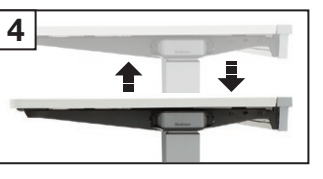

#### Mettez le boîtier de commande sous tension :

#### Si le bureau ne réagit toujours pas :

- 1. Débranchez le cordon d'alimentation du bureau de la prise de courant.
- 2. Attendez 10 minutes. 10 10
	- 3. Rebranchez le cordon électrique du bureau.
	- 4. Synchronisez le bureau. (Voir page 03.)

Height displayed is incorrect:

A | Height is displayed in centimeters:

seconds.

"INCH" or "INCH" to "CM". 3a. The new selection will flash until the light guide fills. When all three bars are full, the height selection is saved.

B | Height of the desk does not

match display:

1b. On the Controller, press 1, 2, 1, 2. 2b. The display will begin blinking "SELECT", "HEIGHT".

3b. Press down on the Controller to select the correct lowest starting height. 4b. Wait for 2 seconds until the light guide fills. When all three bars are full, the

- 
- 

height selection is saved.

## La altura mostrada es incorrecta:

- A | La altura se muestra en centímetros:
	-

## B | La altura del escritorio no coincide

3. Reconnect power to the desk. 4. Synchronize the desk. (Refer to page 02.) eléctrica al escritorio. 4. Sincronice el escritorio. (Consulte la página 03).  $(10)$ 3 4

- 1a. En el controlador, mantenga presionados al mismo tiempo los botones  $1 \vee \bullet$  durante tres segundos.
- 2a. La pantalla cambiará de "CM" a "PULGADA", o de "PULGADA" a "CM".
- 3a. La selección nueva parpadeará hasta que se llene la guía de luz. Cuando se llenen las tres barras, se guarda la altura inicial.
- con la pantalla:
- 1b. En el controlador, presione 1, 2, 1, 2.
- "HEIGHT" (Altura).
	- 3b. Presione hacia abajo el controlador para seleccionar la altura inferior inicial correcta.
	- 4b. Espere dos segundos hasta que la guía de luz se llene. Cuando se llenen las tres barras, se guarda la altura seleccionada.

2b. El pantalla comenzará a parpadear mostrando "SELECT" (Seleccionar) y

#### La hauteur affichée est erronée :

- A | La hauteur est affichée en centimètres :
- 1a. Sur le contrôleur, appuyez simultanément sur les boutons 1 et  $\bullet$ et maintenez-les enfoncés pendant trois secondes.
- 2a. L'affichage passe de « CM » à « INCH » (centimètres à pouces) ou de « INCH » à « CM » (pouces à centimètres).
- 3a. La nouvelle sélection clignotera pendant le chargement du guide optique. La hauteur sélectionnée est sauvegardée lorsque les trois barres sont pleines.
- B | La hauteur du bureau ne correspond pas à l'affichage :
- 1b. Sur le contrôleur, appuyez sur 1, 2, 1, 2.
- 2b. « SELECT » et « HEIGHT » apparaîtront en clignotant sur l'affichage.
- 3b. Appuyez sur le contrôleur pour sélectionner la bonne hauteur de départ la plus basse.
- 4b. Attendez deux secondes que le guide optique se charge. La hauteur sélectionnée est sauvegardée lorsque les trois barres sont pleines.

# 1

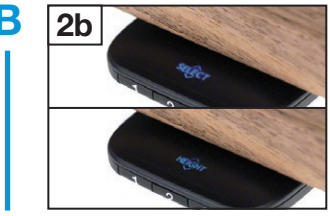

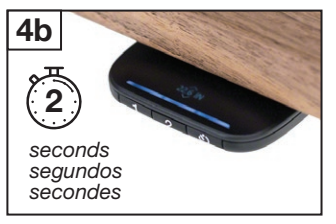

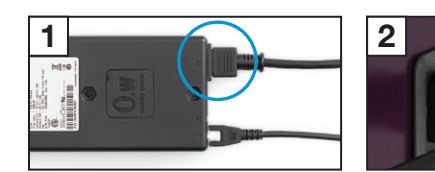

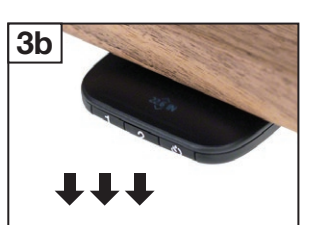

seconds segundos secondes

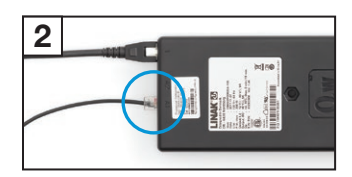

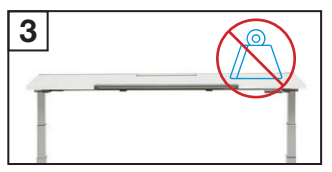

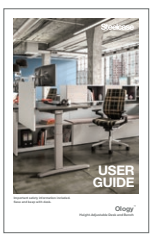

#### User Guide

For additional information on using the Active Touch Controller and connecting to the free Steelcase Rise mobile app refer to the User Guide.

#### Guía del usuario

Para obtener información adicional sobre el uso del controlador Active Touch y la conexión a la aplicación móvil gratuita Steelcase Rise, consulte la guía del usuario.

#### Guide de l'utilisateur

Pour en savoir plus sur l'utilisation du contrôleur à commande active Active Touch et sur la connexion à l'application mobile gratuite Steelcase Rise, consultez le guide de l'utilisateur.

#### Error Code Displayed on Digital Display Controller

Contact your Steelcase dealer for a complete list of error codes and additional support.

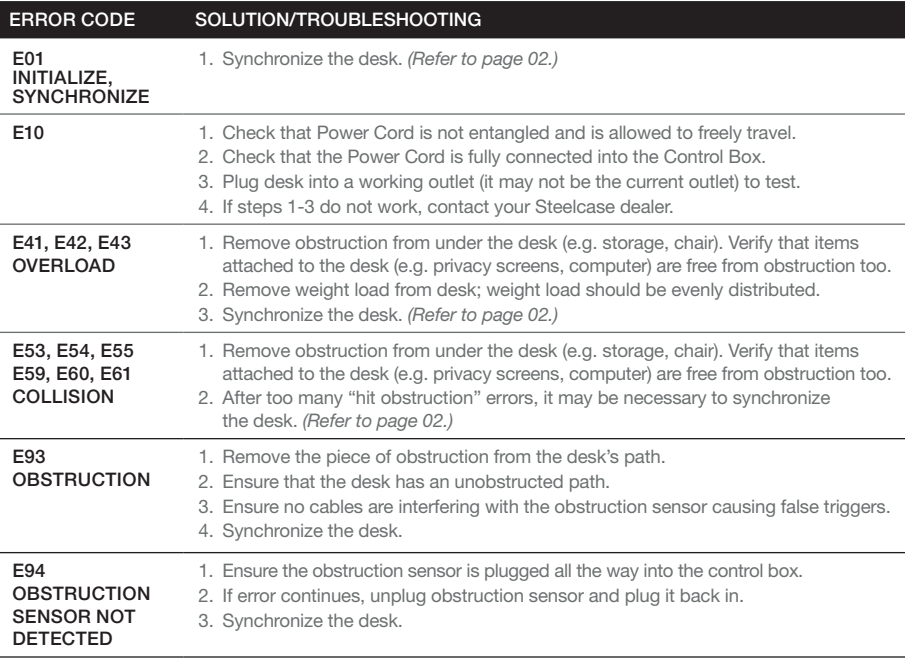

Contacte a su distribuidor de Steelcase para obtener una lista completa de códigos de error y soporte adicional.

Pour obtenir une liste complète des codes d'erreur et une assistance supplémentaire, communiquez avec votre détaillant Steelcase.

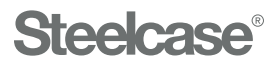

#### Visit [Steelcase.com](http://www.steelcase.com)

2/2024 © 2024 Steelcase Inc. All rights reserved. All specifications subject to change without notice. Trademarks used herein are the property of Steelcase Inc. or of their respective owners.

Part No. 1397191001 Rev. C

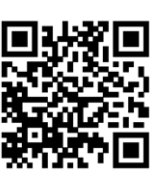